# LEONARDO

## **Combinatore Telefonico GSM**

**Telegestione Con Doppio Codice Master ed Utente 4 Canali vocali ed sms 4 Messaggi audio di 20 secondi cadauno Microfono ed Altoparlante interni Ingressi programmabili come singolo e doppio stato Filtro ingressi da 0 a 2000 secondi Lettura remota stato ingressi 2 Messaggi sms per ogni ingresso personalizzabili 1 Teleattivazioni sms con riconoscimento ID, anche impulsive Memoria uscite per ripristino alla riaccensione selezionabile Blocco con codice DTMF Controllo Registrazione Rete Gsm Funzione apricancello (da 1 a 25 secondi) oppure passo passo 250 numeri apricancello memorizzabili Conferma comando con squillo di ritorno Totalmente programmabile da remoto via sms Funzione echo per credito residuo e scadenza sim Ingresso dedicato a mancanza di rete elettrica Impostazione numero dei cicli di chiamata Personalizzazione dei messaggi sms di allarme Personalizzazione sms del nome dell'uscita Aggiornamento software via USB Software di programmazione per pc windows tramite cavo USB**

## $C\epsilon$

## Accessori opzionali :

Batteria tampone nimh 700 mah Alimentatore da parete 1,5 amp. 5 volt Cavo Usb/ttl per Programmazione con Software

## **1 Introduzione**

Il combinatore Audio telefonico Leonardo e' basato su una tecnologia GSM/GPRS "Quadriband", totalmente programmabile in due modalita' con tastiera e display e tramite sms , quindi anche da remoto in tutte le sue funzioni.

Per ognuno dei 4 ingressi possiamo abbinare 9 numeri telefonici e per ognuno dei numeri si puo' scegliere se esso deve effettuare una chiamata vocale mandare un sms oppure entrambe le modalita' .

Dispone all'interno di microfono e altoparlante per registrare e riprodurre i messaggi vocali. Ognuno dei quattro ingressi e' programmabile come tipo di evento si puo' scegliere come positivo a dare oppure come positivo a togliere come contatto aperto / chiuso.

Ogni ingresso e' programmabile come singolo stato o doppio stato con due messaggi sms di ritorno completamente personalizzabili.

Il combinatore e' dotato di un canale di uscita che puo' essere attivato tramite sms ,puo' essere consultato , puo' essere comandato in maniera impulsiva da 1 a 9 secondi , oppure passo passo , si puo' decidere se alla riaccensione dopo mancanza di alimentazione l'uscita deve mantenere lo stato oppure azzerarsi.

E' a disposizione un canale per apricancello con la possibilita' di abilitare fino a 9 utenti si puo' decidere di attivare l'uscita in maniera permanente cioe' passo passo oppure in maniera impulsiva con un valore di tempo regolabile da 1 a 25 secondi , squillo di ritorno per conferma di avvenuto comando .

Tutte le programmazione sono protette da codice utente, che puo' essere programmabile a piacimento.

Blocco delle attivita' in corso tramite codice dtmf.

Funzione echo per controllo scadenza sim e credito residuo.

## **2 Caratteristiche**

Alimentazione da 5 volt a 15 volt DC Consumo 60 mA a riposo , 550 mA in trasmissione Misure esterne 115mm x 78mm , Altezza 30mm Modulo GSM quadri band GPRS professionale 4 ingressi di allarme di tipo vocale o sms programmabile 4 Messaggi vocali di 20 secondi cadauno 9 numeri telefonici memorizzabili per ogni ingresso di allarme 250 numeri telefonici per apricancello 9 numeri telefonici per comunicazioni quali sadenza sim , credito , soglie superate etc. 1 uscita per teleattivazioni consultabili/programmabili tramite sms Funzione echo per controllo scadenza sim e credito residuo. 1 canale per apricancello con 250 utenti programmabili Ingressi programmabili positivo a dare oppure a togliere e doppio stato Visualizzazione tramite display illuminato 16x2

Aggiornamento software via USB/TTL

Programma di configurazione e controllo su PC tramite USB/TTL Cavo USB/TTL per aggiornamento software e programmazione (optional) Batteria tampone con circuito assenza di rete elettrica(optional)

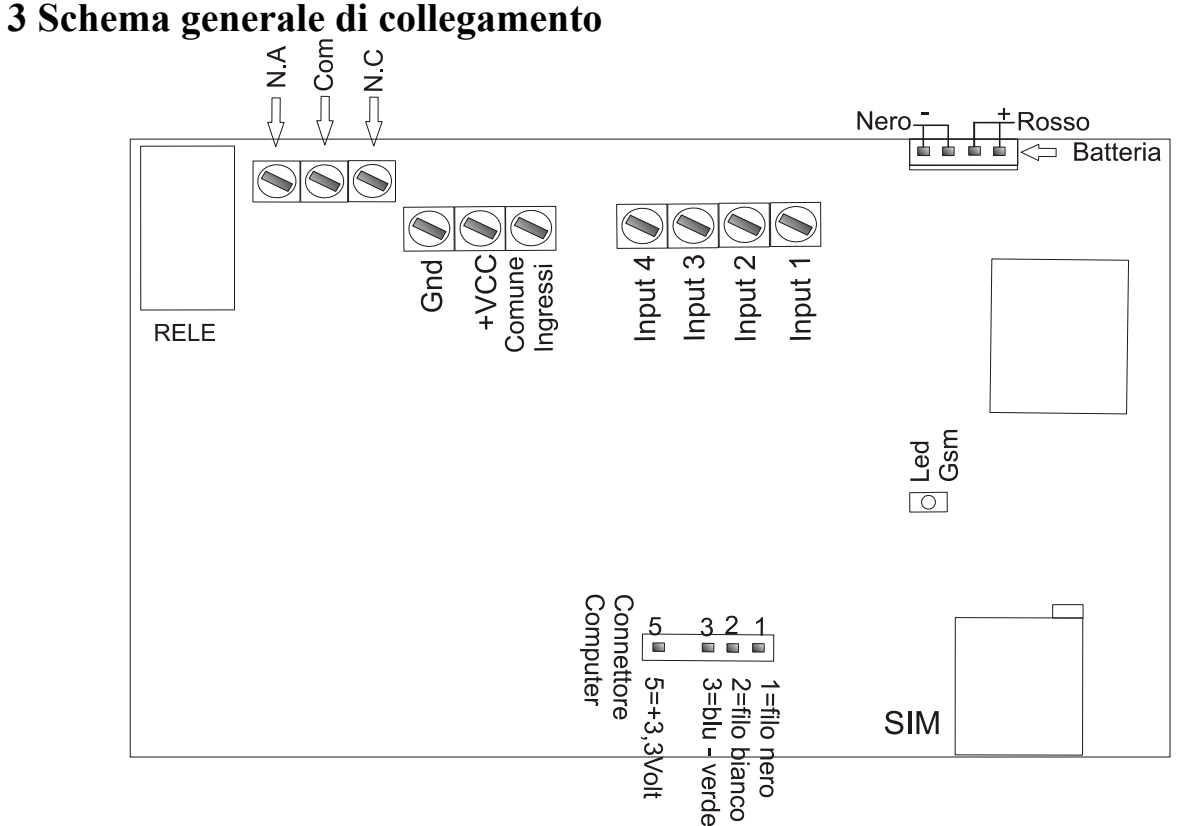

In questo schema si vedono i collegamenti del dispositivo .

Gli ingressi sono schematizzati come positivo a dare , cioe' quando vedono una tensione positiva da 3 volt fino a 24 volt vanno in allarme.

Nella configurazione positivo a togliere i contatti dovranno rimanere chiusi , cioe' sugli ingressi ci dovra essere sempre tensione se questa tensione manca l'ingresso andra' in allarme.

## **4 Installazione**

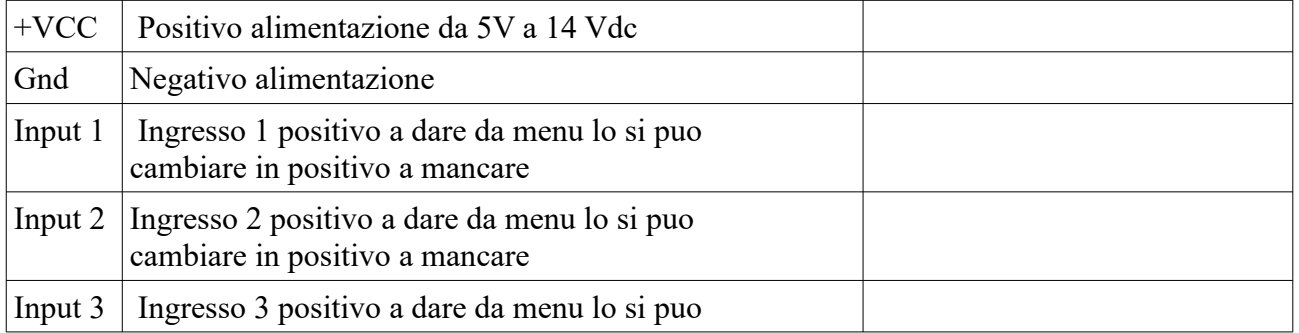

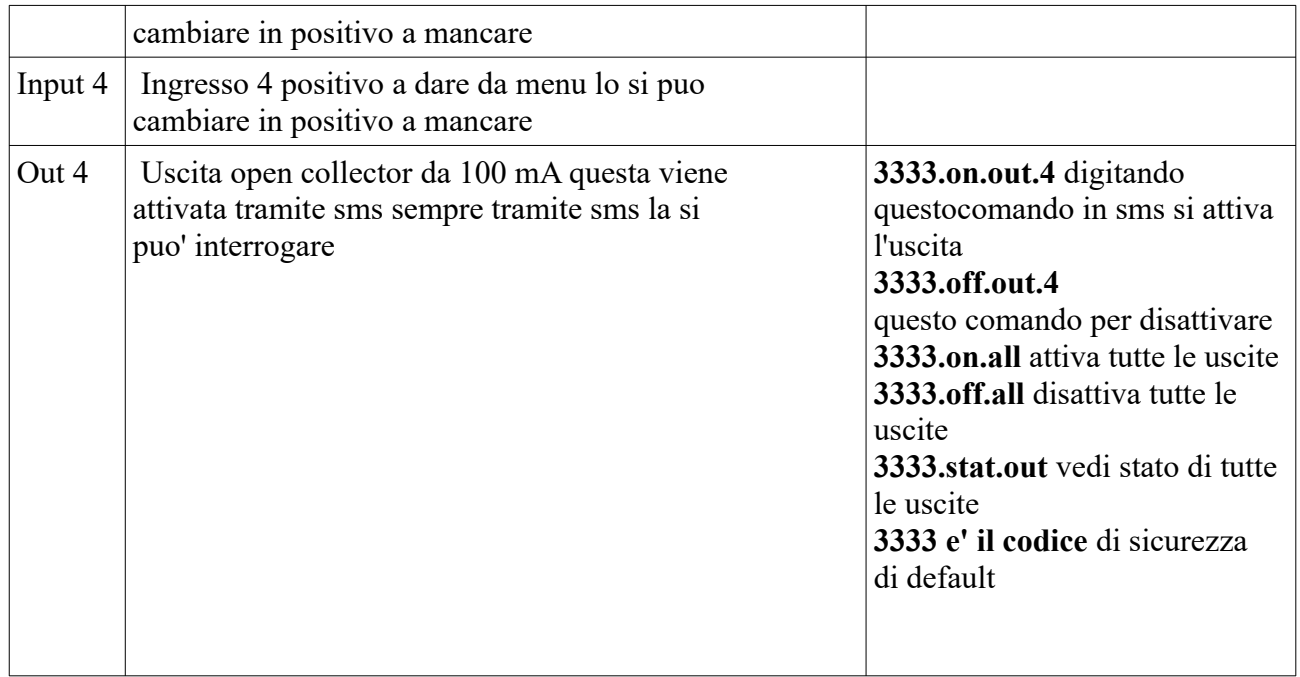

Per utilizzare il combinatore si deve inserire una sim card di qualsiasi operatore e' importantissimo **disabilitare il codice pin** . Per un corretto funzionamento del combinatore disabilitare tutti i servizi notifiche di chiamata su occupato ecc. forniti dal gestore .

La sim va inserita nell'alloggiamento indicato in figura il porta sim e' ad inserimento a pulsante una pressione blocca una pressione sblocca , la sim si inserisce a scorrimento.

Dopo aver inserito la sim si puo' dare alimentazione.

Il combinatore quando riceve alimentazione fa un controllo dello stato del modulo gsm , della rete gsm , della presenza sim , e del nome operatore rete.

Osservando il display all'atto dell'accensione si ricevono queste informazioni.

## **5 Programmazione**

Per procedere con la programmazione il combinatore richiede un codice

questo e' di 4 cifre e per inserirlo si usa la tastiera a 4 tasti il primo tasto a sinistra vale 1 il secondo tasto vale 2 poi 3 e 4 come indicato in schema generale **quindi per dare il codice 3333 si dovra premere 4 volte il tasto enter .**

## Codice Attuale

Appena entrati nel menu si visualizza la prima voce che e' Impostazioni per scorrere nelle varie voci si usano le freccette e quindi si possono visualizzare i vari menu , **per entrare in un menu si preme Enter** per uscire e memorizzare si preme **Esc**.

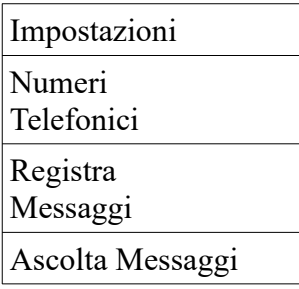

Vedi Segnale gsm Vedi Codice Imei Apricancello Controlli Sms

Questi sopra sono i menu principali andiamo ora a vedere i sottomenu.

Menu Impostazioni :

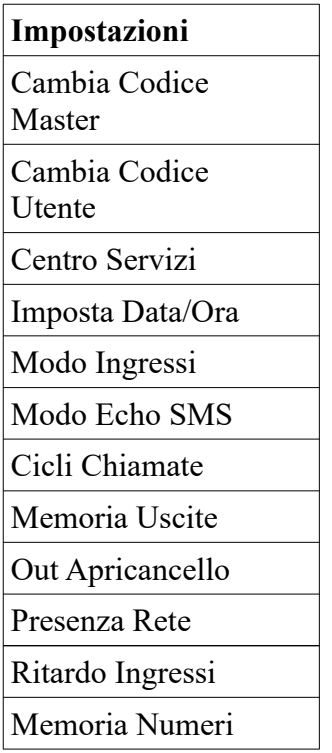

**Cambia Codice** serve per variare il codice Master e quello Utente a piacere . Per prima cosa viene richiesto di inserire il codice attuale

## Codice Attuale

Digitare il codice con i tasti come si vede nello schema generale

Digita Nuovo Cod Quattro Cifre

Si preme un tasto e si viene mandati in un altro menu'

123456789

Con i tasti freccette si seleziona un numero quando selezionato si preme enter per accettarlo , quindi si prosegue fino a che non abbiamo inserito le quattro cifre ; quello sara' il nuovo codice . Premendo Esc si esce e si memorizza**.**

\*\*\*\* Codice Cambiato

**Centro Servizi** normalmente non va cambiato perche' gia' scritto nella sim e quindi da questo menu lo si visualizza e basta se pero' non fosse presente lo si puo' digitare . Premendo Enter si entra in questo menu .

Il centro servizi serve per spedire e ricevere i messaggi.

Cambia Numero 1234567890

Questo viene visualizzato dopo aver premuto Enter se il numero e' corretto premere Esc uscire se invece dovete modificare premere Enter vi apparira' il seguente menu.

## O123456789

Per digitare il nuovo numero con i tasti freccette scorrete fino a selezionare il numero desiderato e poi premere Enter fino ad aver composto il vostro numero. Premendo Esc si esce e si salva.

**Imposta Data/Ora** serve ad impostare la data e l'ora del combinatore

Data A/M/G,H:Min 12/02/10,10:52

**Modo Ingressi** questo menu cambia la rivelazione dell'evento attribuito all'ingresso. Ogni ingresso a una impostazione indipendente , si deve scegliere fra due opzioni : 1 dare positivo , 2 togliere positivo.

Premendo Enter si entra nel menu seguente:

Ingresso Num. 1 Dare Positivo

Premendo le freccette si scorre nei 4 ingressi , premendo Enter si cambia lo stato dell'ingresso come desiderato , premendo Esc si esce e si memorizza .

Quindi in automatico si accede al secondo menu' che ci consente di scegliere il tipo di ingresso ,

Tipo Ingresso Singolo Stato

#### Doppio Stato

Con le freccette si decide se passare da ingresso singolo stato , oppure doppio stato. La funzione di questa impostazione e' quella di aggiungere all'ingresso scelto un secondo stato, cioe' l'ingresso andra' in allarme sia in stato aperto che in stato chiuso, inviando pero' due messaggio sms da voi personalizzabili uno in ogni stato. Nel primo stato comunque potrete mandare anche un messaggio vocale.

Ad esempio vogliamo sapere quando manca la tensione di rete : nel primo stato memorizzeremo un testo sms con la dicitura "Presenza Rete Elettrica" nel secondo stato memorizziamo un testo sms "Assenza Rete Elettrica" cosi' facendo avremo il controllo di due stati.

**Modo Echo Sms** questo menu serve per abilitare la funzione ECHO , tale funzione serve per ripetere tutti i messaggi che arrivano al gsm , verso il primo numero memorizzato su Controlli Sms , quindi tutti i messaggi dell'operatore della sim card relativi alla scadenza sim e credito residuo.

Modo Echo SMS

Premendo enter si ottiene lo stato attuale del servizio

Echo Disattivato

Premendo le freccette si cambia stato premendo esc si esce e si memorizza il valore

**Cicli Chiamate** Il menu serve per impostare il numero di cicli di chiamate cioe' quante volte il combinatore comporra i numeri e inviera' le segnalazioni, i cicli sono impostabili da un solo ciclo fino a 9 cicli .

Cicli Chiamate

Premendo il tasto Enter si visualizza il menu successivo

Cicli Chiamate Totale  $= 1$ 

Con i tati freccette si varia il numero dei cicli con il tasto Esc si esce e si memorizza Premere esc per uscire dal menu Impostazioni.

**Memoria Uscite** vi consente di specificare se le uscite devono essere memorizzate e ripristinate dopo una mancanza di alimentazione .

Memoria Uscite

Il menu' vi propone di scegliere con le freccette lo stato Disattivata oppure Attivata, con Esc si

MADE IN ITALY Leonardo Combinatore GSM www.sgelettronica.it Pag.7

esce e si memorizza.

**Termostato** il menu' termostato vi consente di attivare la regolazione di una temperatura da voi stabilita .

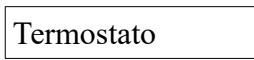

Quindi entrando con Enter in questo menu' vi verra chiesto se volete attivare questa funzione se attivata quando premete Esc vi verra' proposta la temperatura attuale di termoregolazione , con le freccette la potrete cambiare a vostro piacimento. Il termostato agisce sull'uscita numero 4 , quando la temperatura letta dalla sonda del canale CH1 e' piu' bassa del valore da voi impostato il rele 4 sara' attivo si disattiva quando la temperatura letta supera quella impostata.

**Out Apricancello** vi permette di impostare il modo in cui si comporta il rele' con il comando dato dallo squillo suoneria senza risposta.

Out Apricancello

entrando con Enter in questo menu' ve verra' visualizzato lo stato attuale del comando cioe' Impusivo oppure Passo Passo con i tasti freccetta potrete variare lo stato con il tasto Esc uscite e memorizzate ; se avete impostato Impulsivo si aprira' un altro menu che vi indica il tempo in secondi che il rele' rimarra chiuso prima di ritornare a riposo , potrete variare questo tempo da 1 secondo fino a 25 secondi, premento Esc si memorizza e si esce. In entrambi i casi quando inoltrate la chiamata al riconoscimento del vostro numero verra' eseguito il comando , verrete sconnessi e vi ritornera' indietro uno squillo di conferma di avvenuto comando.

**Presenza Rete** questo menu vi consente di attivare o disattivare la funzione di rivelazione della presenza di rete elettrica , entrati nel menu vi viene indicato lo stato attuale cioe' disattivata oppure attivata . Se questa funzione e' attivata verra' comunicato lo stato della rete a tutti i numeri memorizzati nei controlli sms con un messaggio con la diciture presenza di rete oppure assenza di rete

## **Modulo Gsm**

serve per disattivare il modulo gsm , cosi' da poter usare le funzioni locali del dispositivo senza il modulo gsm . La funzione si trova dentro al menu' impostazioni.quando il modulo gsm viene disattivato alla prossima riaccensione il modulo gsm rimarra' spento.

#### **Ritardo Ingressi**

Si tratta della funzione adatta a creare un filtro per gli ingressi , possiamo impostare un valore in Secondi da 0 a 2000 secondi . Il funzionamento e' questo: impostando il tempo ad esempio 10 secondi l'ingresso prima di agire dovra' rimanere impegnato in maniera continua per 10 secondi ; questo serve per adattarsi a tutte le esigenze di controllo , se ad esempio dobbiamo controllare un contatto che inzialmente oscilla poi si stabilizza , bastera' regolare il filtro con un tempo adeguato questo lo si puo' fare in modo indipendente per ogni ingresso.

Entrati in questo menu con le freccette scorrete i 4 ingressi controllando tutti i tempi , per modificare premete Enter , impostate il vostro valore in secondi , fatto questo premete Esc ed il nuovo valore e' memorizzato il tempo varia da 0 a 2000 Secondi .

#### **Memoria Numeri**

si tratta di decidere dove inserire i numeri per gli utenti apricancello , le scelte saranno due cioe' nella memoria EEPROM , oppure nella memoria SIM CARD , scegliendo eeprom memorizzeremo i numeri internamente alla cpu del sistema le posizioni sono 9 in questo caso , se invece scegliamo memoria SIM CARD i numeri per utenti apricancello saranno 250 e verranno memorizzati nella stessa SIM del gsm.

Memoria Numeri

Premendo Enter si entra e viene mostrato lo stato attuale della memoria con le freccette si varia la destinazione con Esc si esce e si memorizza se scegliamo memoria sim card il prossimo menu sara' il numero massimo di posizioni memorizzabili da 1 a 250 cioe' delle 250 posizioni noi ad esempio ne utilizziamo solo 50 perche' ci bastano e dopo la cinquantesima si torna alla prima

**Numeri Telefonici** questo menu serve per inserire i numeri che dovranno essere chiamati in caso di eventi sulle porte di ingresso premendo il tasto Enter si va su questo menu.

Entrata 1 Num. 1 1234567890 V

Analizziamo questo menu nella prima riga viene indicata l'entrata che va da 1 a 4 , la posizione del numero di telefono che va da 1 a 9

nella riga sotto se gia' memorizzato appare il numero telefonico associato ; a destra del numero troviamo una V che indica il tipo di chiamata che verra' effettuata ; in questo caso solo vocale le opzioni son 3 : V=solo vocale , S=solo sms , T=tutto sia vocale che sms.

Premendo le freccette si potra scorrere e consultare tutti i numeri memorizzati .

Quando siamo giunti al numero di nostro interesse premendo Enter entriamo dentro al menu del numero per la scrittura o cancellazione ; il menu che ci appare e' il seguente :

#### O123456789

Questo serve per scrivere il numero ; con le freccette si cerca il numero desiderato e con Enter si seleziona , cosi' via fino ad avere formato il numero desiderato , premendo Esc si esce in un altro menu che ci chiedera' di impostare il tipo di chiamata - v=vocale , s=sms , t=Vocale + sms – con le freccette selezionare il parametro desiderato

#### Solo Vocale

Premendo Esc il numero di telefono ed i parametri vengono memorizzati. Per passare ad un altro numero telefonico premere le freccette , per passare alla modifica di un altro numero premere Esc .

**Registra Messaggi** questo menu ci da la possibilita di registrare i messaggi uno per ogni canale di ingresso premendo Enter si accede

Ingressi Num. 1 Rec. Messaggio A questo punto con le freccette si possono scorrere tutti i quattro ingressi quando siamo in quello di interesse premendo Enter si inizia la registrazione per un periodo di 15 secondi

Attendi

Bisogna attendere la cancellazione e la pulizia della memoria Puoi Parlare

Da ora si puo' parlare ed il messaggio verra registrato alla fine avviene il riascolto automatico della registrazione appena fatta.

Riascolto Msg . \*

Si ritorna al punto iniziale per registrare di nuovo , per andare su un altro ingresso o per uscire **Ascolta Messaggi** si possono riascoltare i messaggi registrati premendo Enter si entra nel menu

Ingresso Num. 1 Play Messaggio

Premendo i tasti freccette si scorre nei 4 ingressi quando siamo su quello di interesse premere Enter per ascoltare il messaggio

Ingresso Num \* In Riproduzione

**Vedi Segnale Gsm** questo menu ci serve per vedere la quantita di segnale che stiamo ricevendo al momento ci sara' utile nel decidere il luogo di installazione.

Misura Livello ########

In questa tabella ci sono i valori

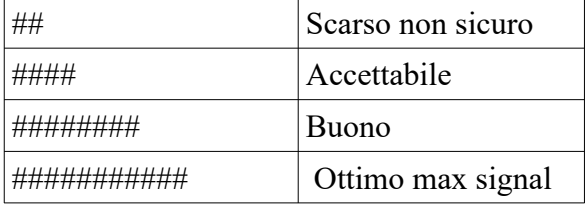

Dopo 60 secondi esce dal menu . Premere esc per uscire.

**Vedi Codice Imei** vede il numero seriale del modulo gsm premere Enter per visualizzare. Vedi Codice Imei

**Apricancello** questo menu serve a programmare i numeri telefonici degli utenti .

Quando il combinatore Leonardo vede la chiamata di uno di questi numeri , attiva per due secondi l'uscita numero 1 .

Premere Enter per entrare nel menu

Abilita Num. 1 \*\*\*\*\*\*\*\*\*\*

Con i tasti freccette si scorre per le 9 posizioni , dove sono contenuti i numeri , visualizzandoli nella seconda riga , se la posizione e' vuota non si visualizza niente, giunti nella posizione desiderata si preme il tasto Enter e si entra in questo menu , che ci permette di inserire o cancellare il numero.

O123456789

Con le freccette si sceglie una cifra e con Enter si seleziona fino ad aver composto il numero intero premendo Esc si memorizza , se premo Esc senza aver scelto nessuna cifra viene chiesto se si vuole cancellare l'intero numero.

Cancella Numero? Enter=SI Esc=NO

## **Controlli Sms**

Questo menu consente di inserire i numeri di telefono a cui verra' mandato un sms quando le soglie impostate sugli ingressi analogici vengono superate . I numeri possono essere un toale di 9 l'inserimento e' uguale ad apricancello.

A questi numeri vengono mandati anche i messaggi di presenza assenza rete se abilitata. Attenzione il primo numero di questa lista e' il piu' importante in quanto e' il numero al quale vengono inviati ,con il servizio ECHO, i messaggi dell'operatore sim che avvertono della scadenza sim e del credito.

**Comandi SMS** tutte le scritte sono in minuscolo

Il combinatore Leonardo a la possibilita' di fare tutte le programmazione viste fino ad ora anche in remoto tramite dei messaggi sms ; quindi per modificare la programmazione non e' obbligatorio trovarsi sul posto.

Con questo sistema si possono comandare anche 4 uscite , si puo' vedere lo stato delle uscite. Abbiamo a disposizione anche due ingressi per letture analogiche, si puo' leggere ad esempio una temperatura.

Si possono impostare delle soglie in salita o in discesa , quando sono oltrepassate il combinatore invia il relativo messaggio ai numeri indicati in Controlli Sms.

## **Sostituire il codice di accesso Master e Utente a 4 cifre.**

I codici per i comandi sono due quello Master e' abilitato a tutte le funzioni il Master puo' programmare il codice utente , al codice utente e' data la possibilita' di interrogare il dispositivo di comandare le uscite e di comandare il termostato non puo' programmare alcuna funzione.

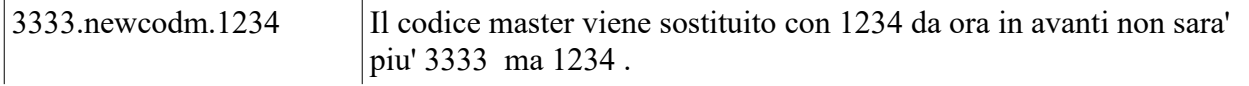

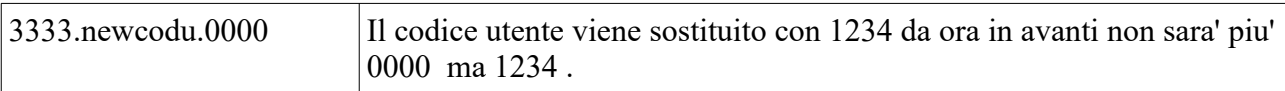

## **Misura del segnale in antenna**

Questa funzione ci permette di stabilire la quantita' di segnale ricevuto la misura viene eseguita in dBm ; quindi la scala va da -54dBm fino a -110dBm cio' significa che con -54dBm avremo il massimo segnale con il valore di -110dBm avremo il minimo segnale quindi con -115dBm il segnale non sara' sufficiente.

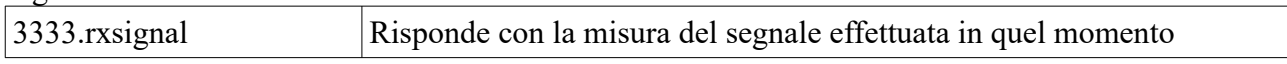

## **Gestione degli ingressi**

## **Personalizzazione messaggi SMS Ingressi**

Con questa funzione di comando sms e' possibile personalizzare i messaggi sms inviati in allarme degli ingressi.

Il formato del messaggio deve avere **lunghezza massima 23 caratteri e finire con un punto "."** altrimenti si ricevera' un errore di sintassi , questi sms vengono inviati quando l'ingresso selezionato va in allarme , il messaggio di fabbrica e' : "Allarme Ingresso " seguito dal numero dell'ingresso. Gli ingressi sono configurabili come doppio stato quindi se utilizzate questa funzione dovrete memorizzare a vostro piacimento anche il messaggio sms del secondo stato. Vediamo il comando:

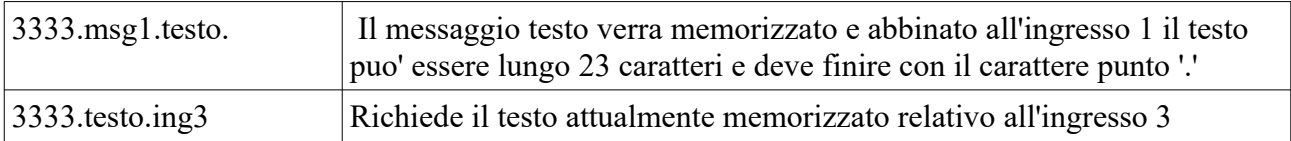

## **Messaggi SMS ingressi per il secondo stato**

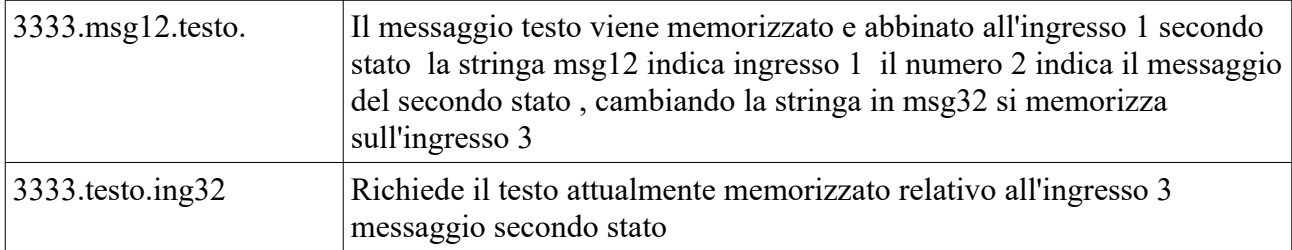

#### **Lettura stato ingressi**

Il comando serve a leggere lo stato degli ingressi da remoto .

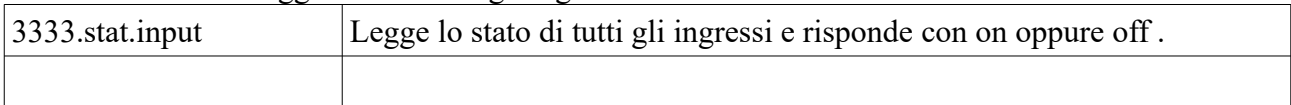

## **Inserire numeri di telefono per gli ingressi**

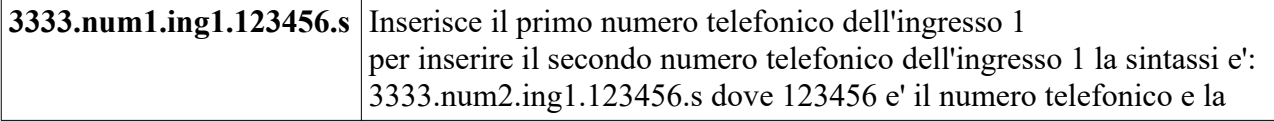

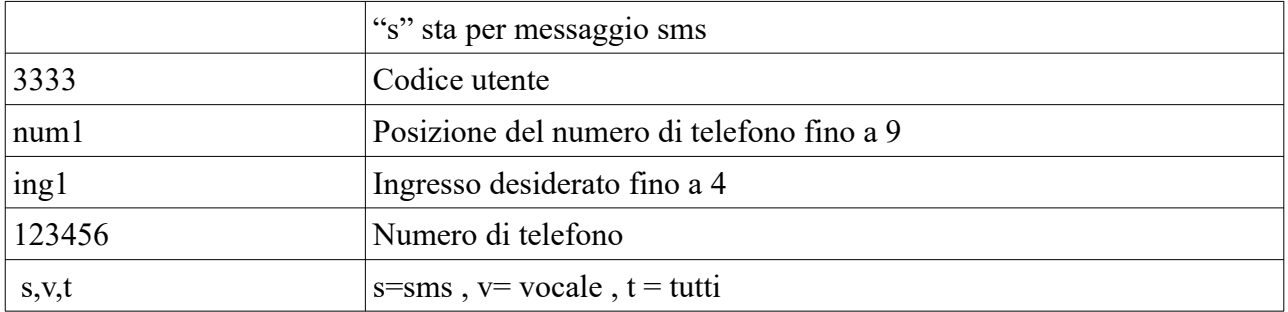

## **Cancellare numeri di telefono degli ingressi**

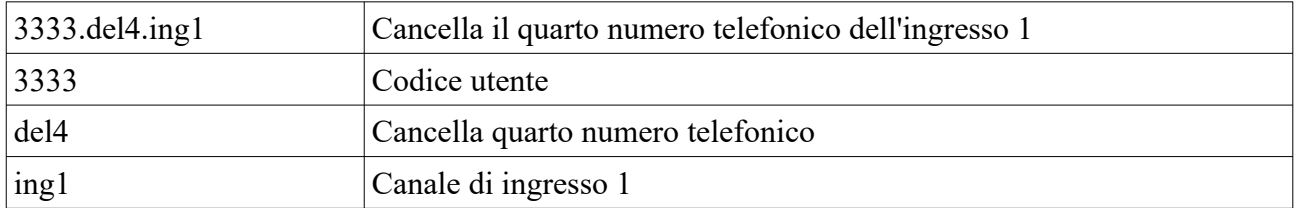

## **Richiedere la lista dei numeri telefonici memorizzati nel canale di ingresso**

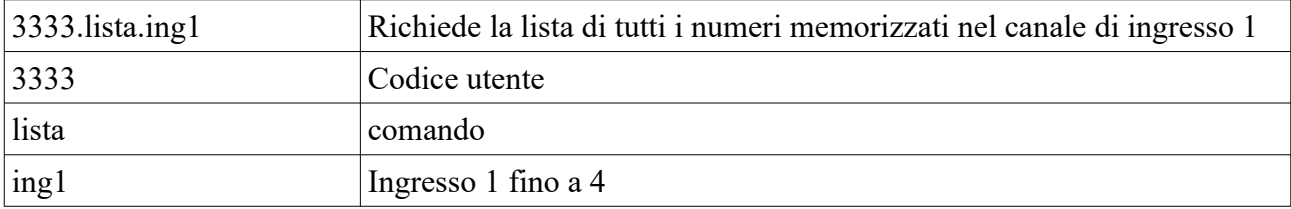

## **Imposta il modo evento per gli Ingressi**

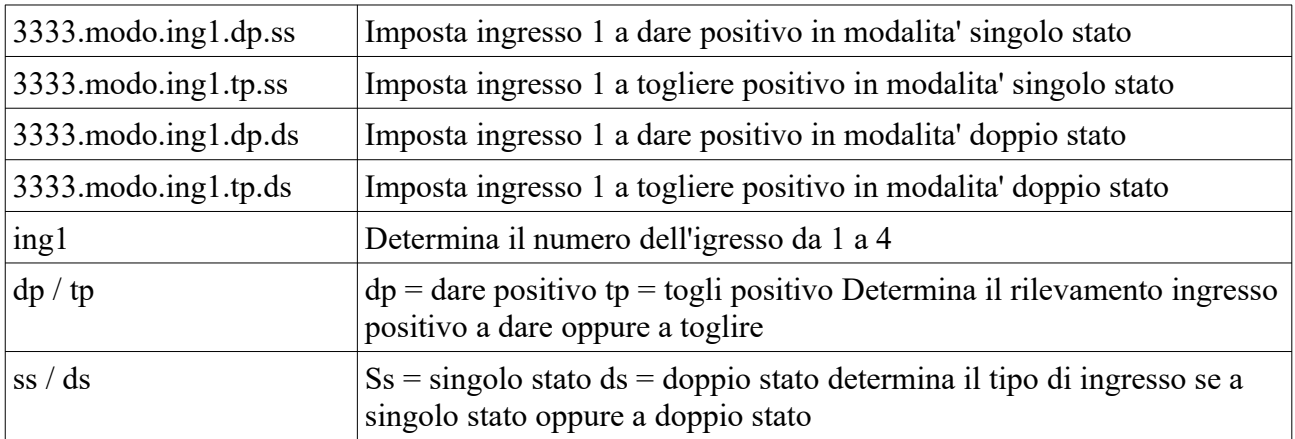

## **Richiede il modo in cui l'ingresso e' programmato**

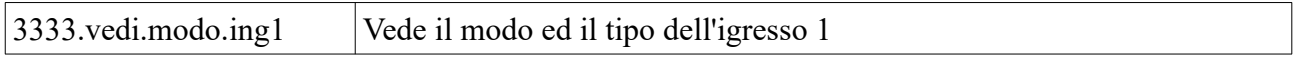

## **Filtro porte ingresso**

Si tratta della funzione adatta a creare un filtro per gli ingressi , possiamo impostare un valore in Secondi da 0 a 2000 secondi . Il funzionamento e' questo: impostando il tempo ad esempio 10 secondi l'ingresso prima di agire dovra' rimanere impegnato in maniera continua per 10 secondi ; questo serve per adattarsi a tutte le esigenze di controllo , se ad esempio dobbiamo controllare un contatto che inzialmente oscilla poi si stabilizza , bastera' regolare il filtro con un tempo adeguato questo lo si puo' fare in modo indipendente per ogni ingresso.

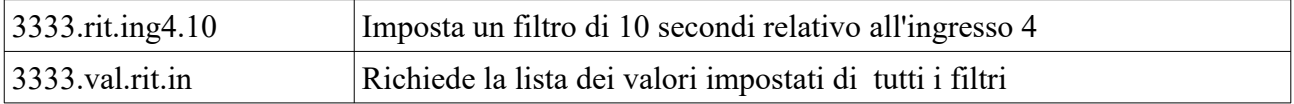

## **Rivelazione della presenza di rete elettrica**

Si tratta di abilitare o disabilitare il circuito interno che rivela assenza o presenza di rete elettrica

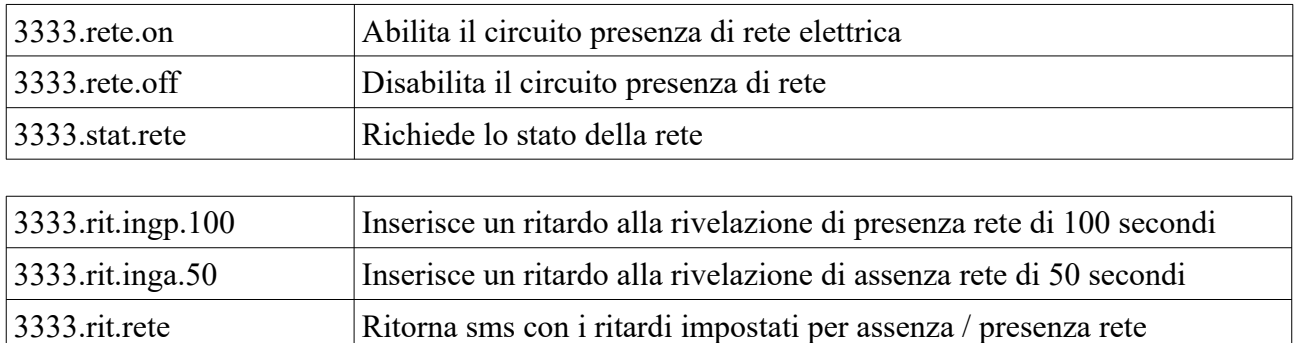

## **GESTIONE APRICANCELLO**

## **Sceglere dove memorizzare i numeri degli utenti Apricancello**

scegliendo EEP avrete a disposizione 9 numeri per abilitare 9 utenti , scegliendo come destinazione della memoria SIM CARD avrete a disposizione 250 numeri per abilitare 250 utenti.

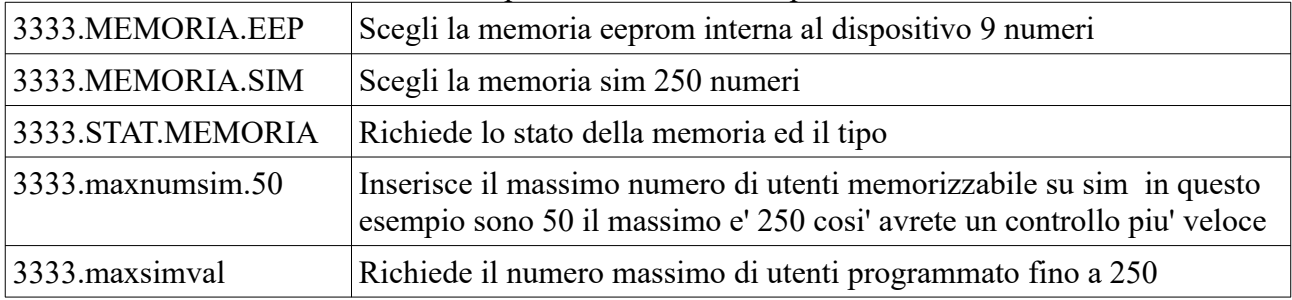

## **Inserire i numeri per utenti apri cancello**

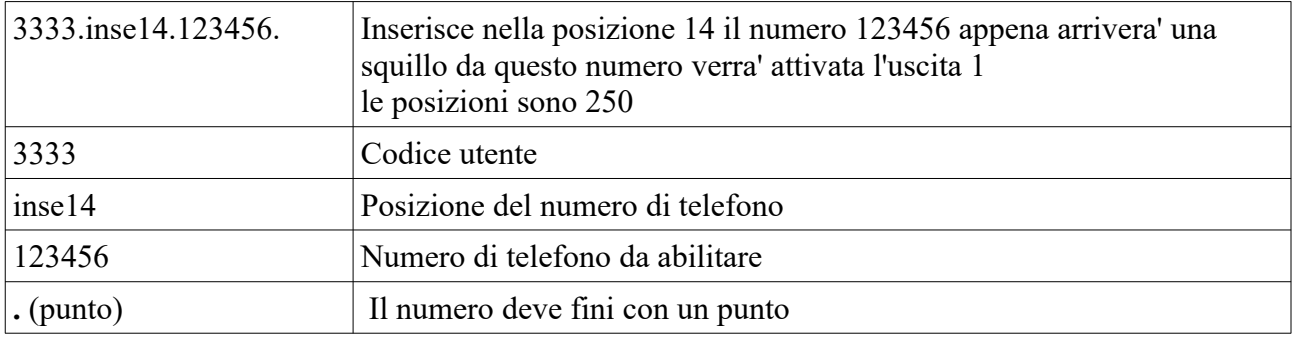

## **Cancellare numeri per apri cancello**

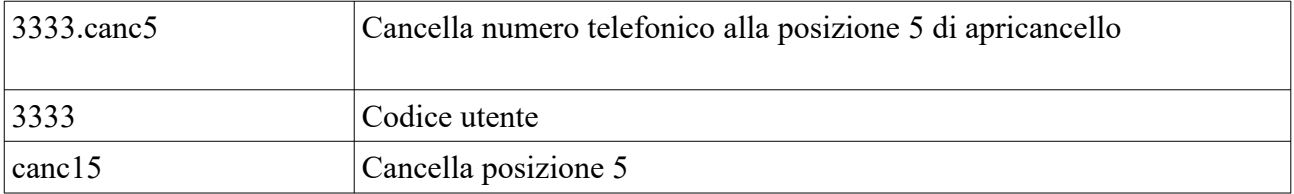

#### **Cancellazione completa memoria apricancello**

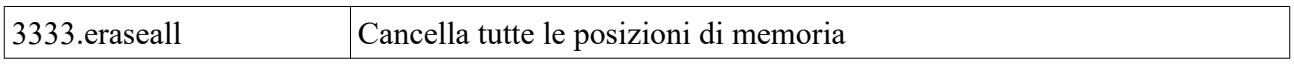

## **Stato apricancello**

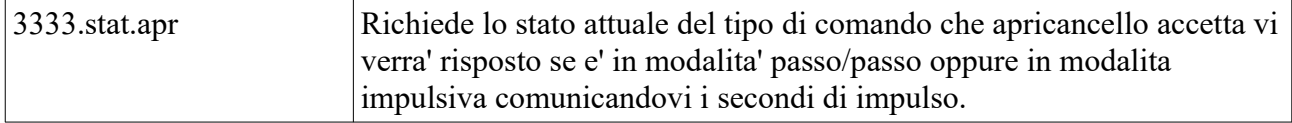

## **Modo apricancello**

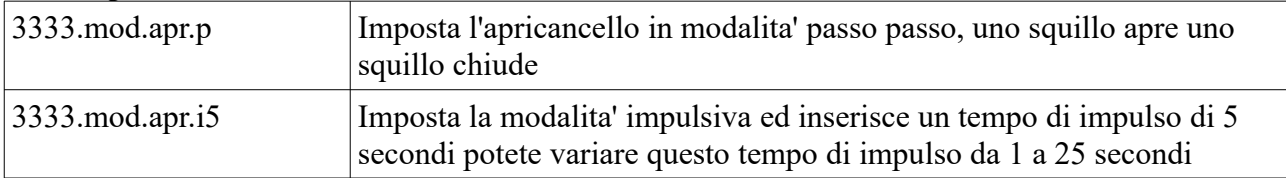

#### **Richiesta lista dei numeri telefonici presenti su apri cancello**

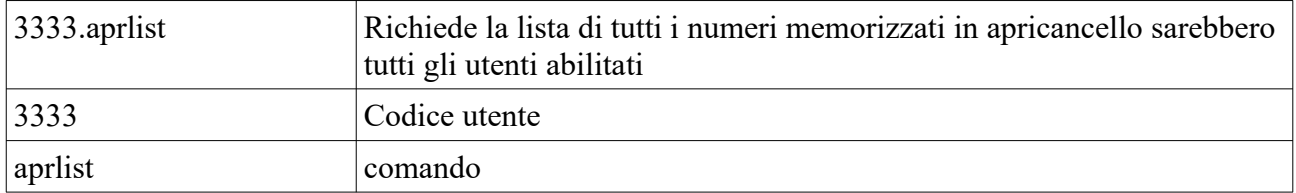

#### **Imposta la conferma di avvenuto comando**

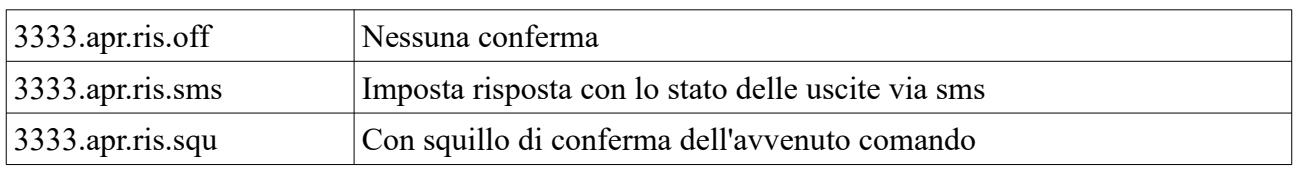

## **Controlli SMS**

## **Inserire i numeri per utenti Controlli Sms**

3333.num3.lim1.123456.l Inserisce nella posizione 3 il numero 123456 questi numeri sono "lettera L" utilizzati per ricevere gli sms del superamento delle soglie impostate.

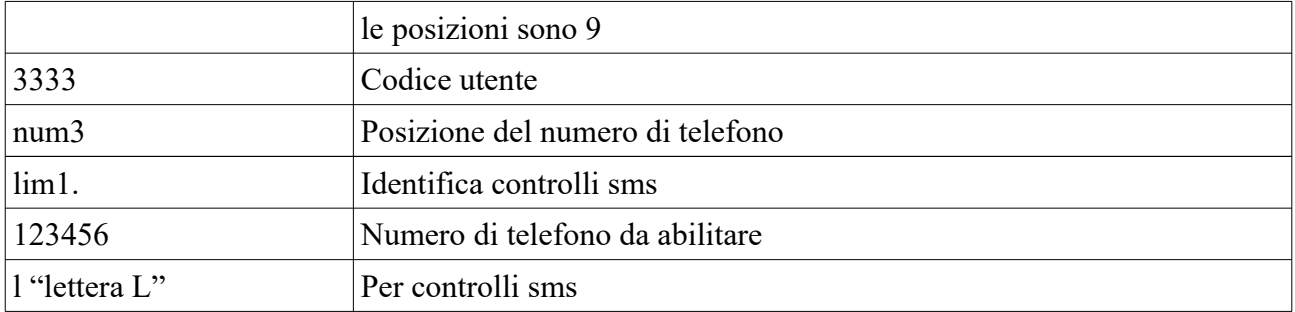

## **Cancellare numeri Controlli Sms**

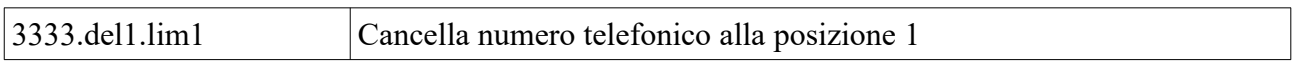

## **Richiesta lista dei numeri telefonici presenti su controlli sms**

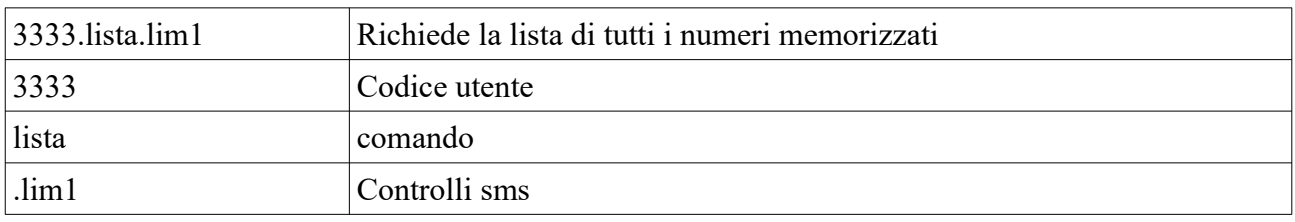

## **Funzione ECHO**

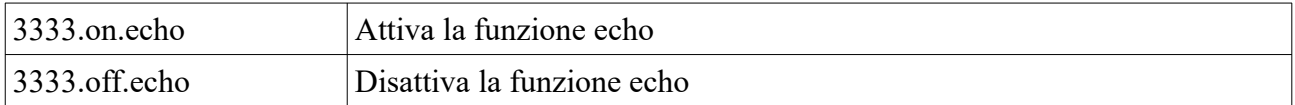

## **Gestione delle Uscite**

**Uscite**

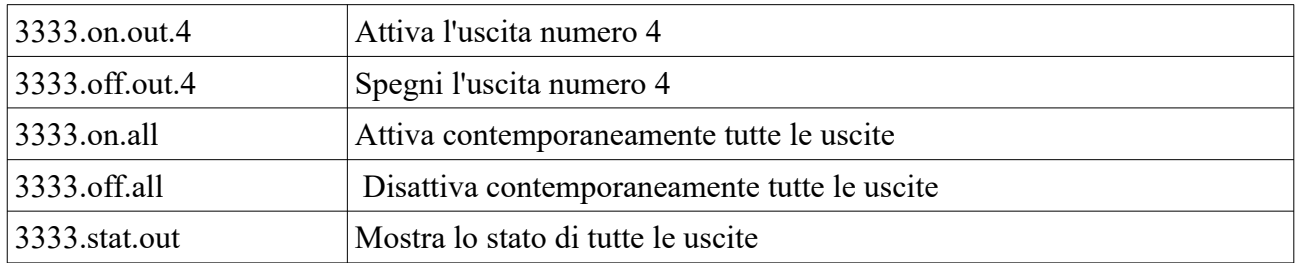

## **Uscite a comando impulsivo**

**Si tratta di comandare le uscite in modo impulsivo cioe' al comando l'uscita selezionata si attivera' per n. secondi programmati variabili da 1 fino a 9 secondi.**

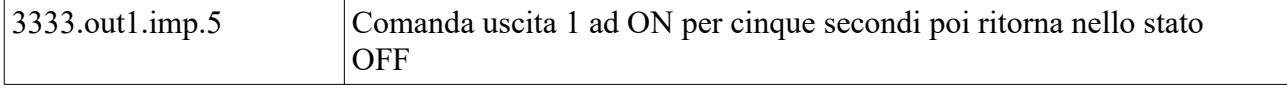

## **Programma la memoria uscite imposta se le uscite devono memorizzare lo stato e ripristinarlo alla riaccensione**

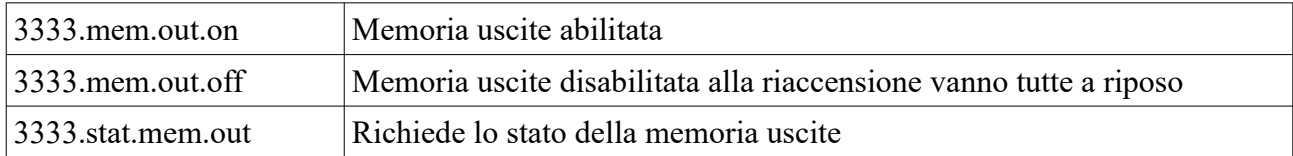

## **Scrive nome delle uscite (personalizzazione delle uscite)**

serve per dichiarare il nome dell'uscita , un nome per quando e' chiusa ed uno per quando e' aperta. Dopo la parola "usc" e' indicato il numero dell'uscita da 1 a 4 se dopo questo numero si mette il punto il nome verra abbinato allo stato "chiusa" dell'uscita , se invece dopo il primo numero si scrive il numero 2 il nome verra abbinato allo stato "aperta" dell'uscita.

I caratteri memorizzabili sono 15

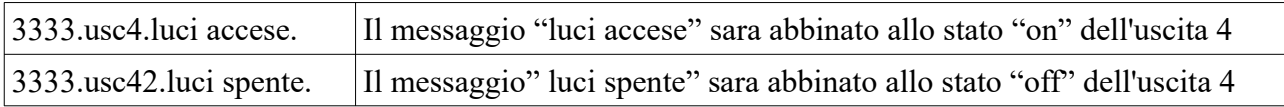

## **Attivazione e disattivazione del report sms delle uscite dopo un comando sms ed inserire come report uno squillo di comando avvenuto**

le funzioni di interrogazione delle uscite saranno sempre attive

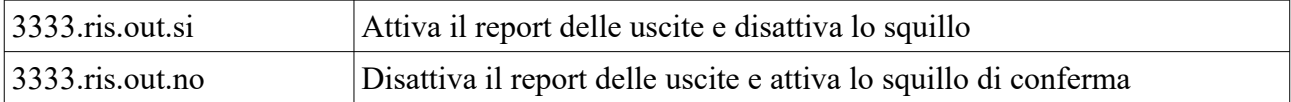

## **Blocco chiamate da tastiera**

quando sono in corso delle chiamate si puo' interrompere tutte le operazioni digitando il codice utente e nel display verra scritto .

Ciclo Interrotto

Tutte le chiamate e le attivita' collegate vengono abortite.

Il blocco delle chiamate lo si puo' fare anche da remoto con il codice DTMF , quando si risponde da remoto ad una chiamata in fonia tramite la tastiera del telefono si puo' comporre il codice utente e tutte le chiamate di tutti i canali vengono bloccate fino a quando uno stato di allarme non si verifichera' di nuovo.

## **Reset di fabbrica**

Con questa procedura si riportano tutti i dati alla funzione originale e nello specifico vengono cancellati tutti i numeri in tutte le posizioni , vengono cancellate tutte le impostazioni , viene ripristinato il codice utente a 3333 .

I messaggi vocali non vengono cancellati **.**

Tutti gli sms vengono cancellati.

#### **Procedura:**

Togliere alimentazione , tenere premuti contemporaneamente i tasti 1 2 3 cioe' freccia destra, freccia sinistra , Enter e quindi dare alimentazione attendere 10 secondi e rilasciare i testi , il display indica Reset Attendi.

Per i combinatori che anno la loro batteria tampone la procedura e' questa : togliere alimentazione di rete , staccare il connettore della batteria , tenere premuti i 3 pulsanti , ricollegare la batteria e

attendere 10 secondi rilasciare i pulsanti , a macchina pronta ricollegare la tensione di alimentazione di rete.

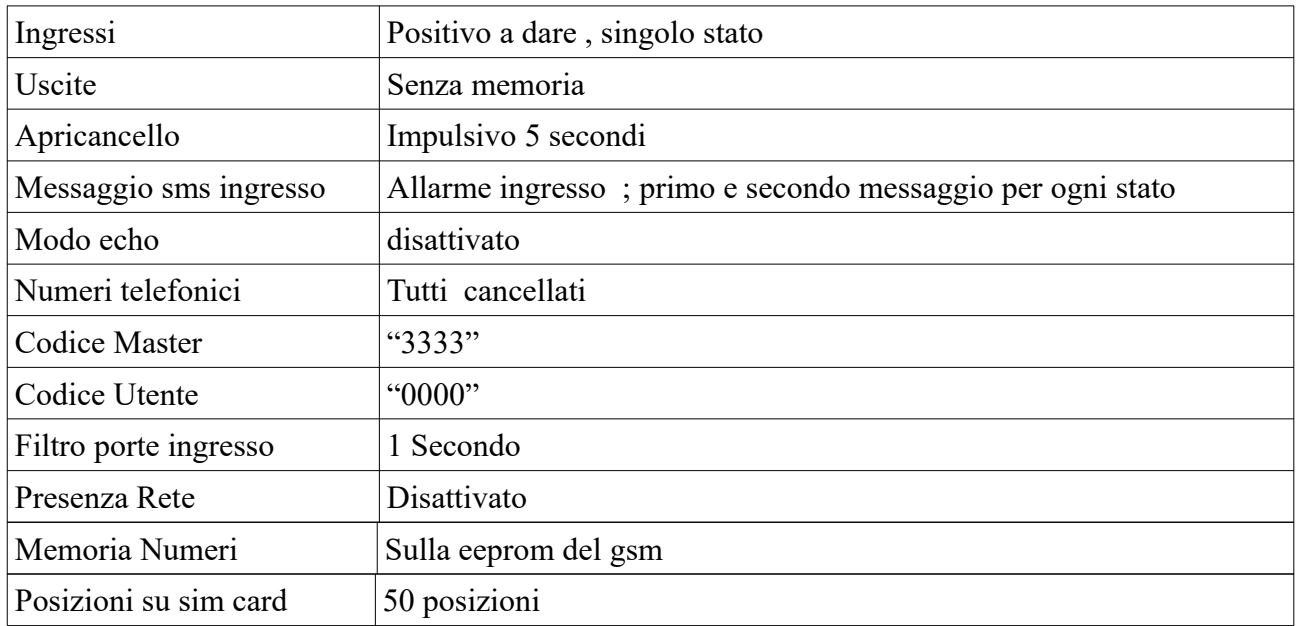

## **Parametri di fabbrica** (oppure dopo reset)

## **Dichiarazione di conformità**

La società SG Elettronica con sede in Sorano (GR) via Cerretino 23 . dichiara, sotto la propria responsabilità, che l'apparecchio Tipo: TELECONTROLLO GSM Modello: Leonardo Combinatore Marca: SG Elettronica da essa prodotto e distribuito, è costruito in conformità alle seguenti direttive CE : - R&TTE 1999/05/CE (Apparecchiature radio e terminali di telecomunicazioni)

- CEE/89/336 e successive modifiche CEE/92/31 CEE/93/68 (Compatibilità Elettromagnetica)
- CEE/73/23 e successiva modifica CEE/93/68 (Bassa Tensione)
- avendo superato le prove tecniche previste nelle norme tecniche armonizzate :
- EN 60555-2
- EN 60555-3
- EN 55022 EMISSIONI CONDOTTE E RADIATE
- EN 50082-1 IEC 801-2/801-4 Sorano 2 Giugno 2020

Nota: questa dichiarazione perde di validità nel caso in cui,senza espressa dichiarazione di consenso del costruttore,i prodotti risultano: utilizzati in modo non conforme a quanto previsto; - modificati o alterati in qualita

Gianfranco Santoni

Settie Giafee

MADE IN ITALY Leonardo Combinatore GSM www.sgelettronica.it Pag.18

## *CERTIFICATO DI GARANZIA SG Elettronica di Santoni Gianfranco Via Cerretino 23 58010 Montevitozzo GR Tel 0564638878*

Periodo di garanzia 12 mesi dalla data di acquisto.

## **Copertura:**

La garanzia copre ogni difetto di produzione ed ogni malfunzionamento del prodotto, rotture dei componenti interni.

La ditta Sg elettronica si impegna a sostituire o riparare il prodotto non funzionante .

## **Modalita di consegna/ritiro:**

La ditta Sg elettronica gestisce il ritiro tramite corriere espresso presso domicilio del cliente il cliente puo' spedire il prodotto autonomamente oppure puo' consegnarlo a mano presso la nostra sede.

Le spese di spedizione sono a carico del cliente.

## **Riserve:**

La ditta Sg elettronica si riserva di accettare il prodotto in garanzia qualora questo fosse danneggiato fisicamente oppure manomesso , se ritiene che il malfunzionamento sia dovuto ad una scarica elettrica indotta da sovratensione di rete causata da eventi naturali quali fulmini.

In Fede

Settin Giafus

NOTE: